## **How to View Weekly Teaching Schedule**

Click the link **View Weekly Teaching Schedule** under **My Schedule** to see a calendar view of your schedule. Alternatively, you can also click the **My Exam Schedule** button to view the schedule

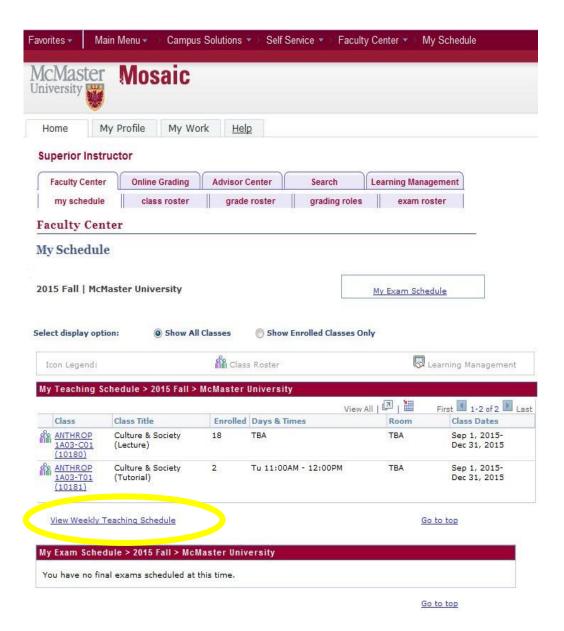

## **View My Weekly Schedule**

Shows a calendar view of your schedule. This is Printable.

\*\*\*\*\*Please note that the weekly view is for a specific week. If you are teaching classes or labs taught every other week, you may need to scroll to another week to see them on the schedule. To view another terms schedule, please adjust the date accordingly.

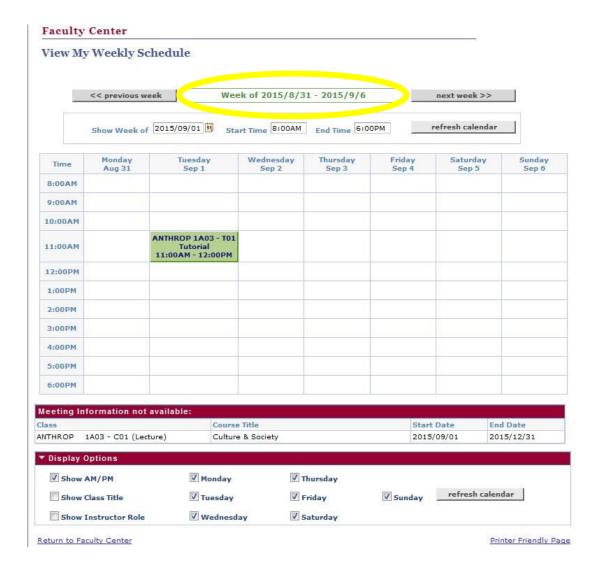